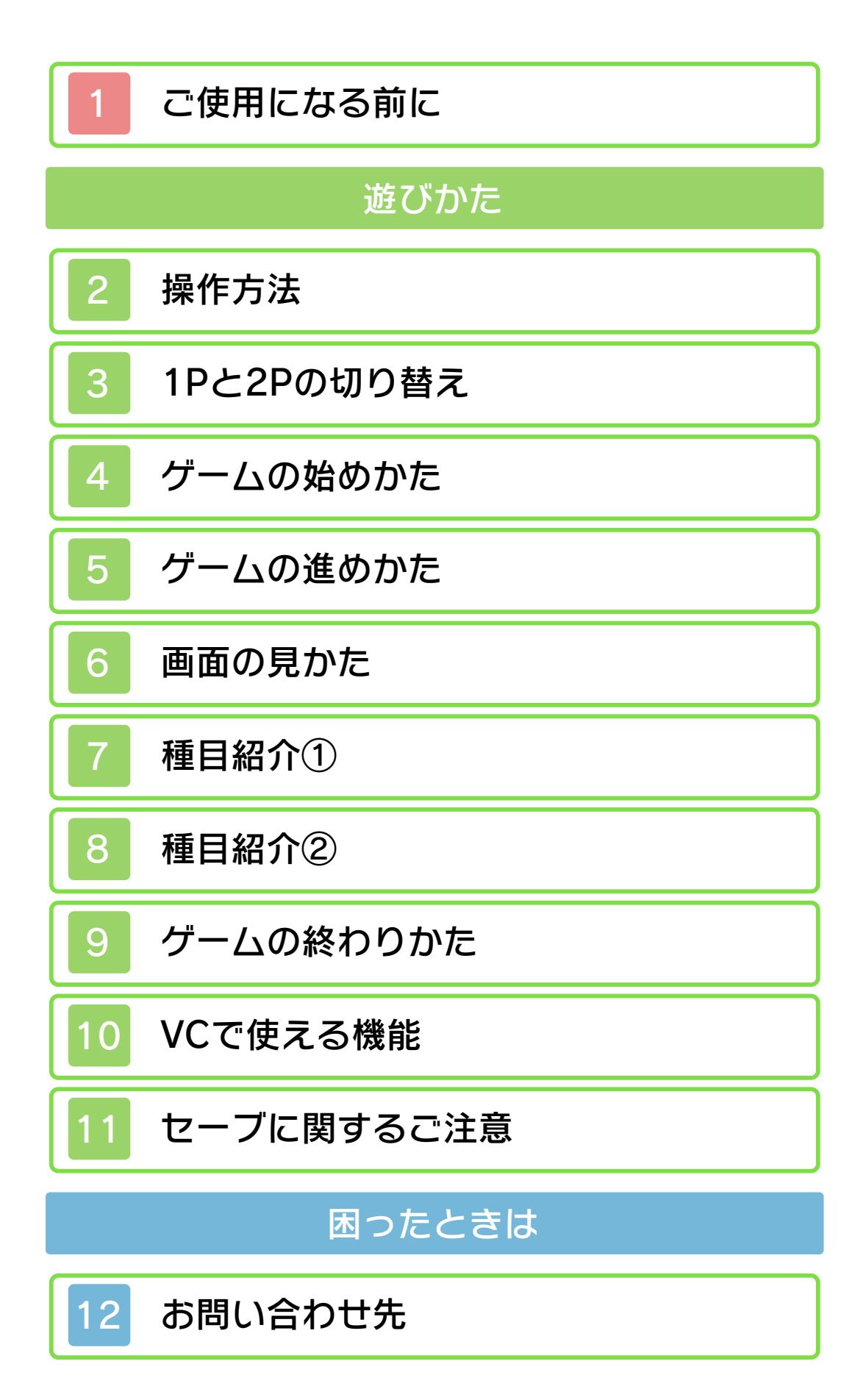

ご使用になる前に、この電子説明書をよく お読みいただき、正しくお使いください。

▲ 安全に使用するために

本ソフトをご使用になる前に、HOMEメ ニューの▲ を選び、「安全に使用するため に」の内容をご確認ください。ここには、 あなたの健康と安全のための大切な内容が 書かれています。

また、本体の取扱説明書もあわせてお読み ください。

承ください。 干の違いがありえます。あらかじめご了 のであり、動作・表現などに原作とは若 ンドー3DSシリーズ本体上で再現したも 本ソフトは、原作のゲーム内容をニンテ

#### 重要

商業的使用は禁止されています。 す。法律で認められている場合を除き、 本品は日本仕様の本体でのみ使用可能で 限するものではありません。 れている私的使用を目的とする行為を制 い。なお、この警告は著作権法上認めら 違反は罰せられますのでご注意くださ 配布は法律で厳重に禁じられています。 ソフトウェアや説明書の無断複製や無断 本品は著作権により保護されています。

©1990 Nintendo

スーパーファミコン・ニンテンドー3DS のロゴ・ニンテンドー3DSは任天堂の商 標です。

KTR-N-UAKJ-00

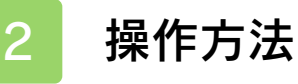

基本の操作

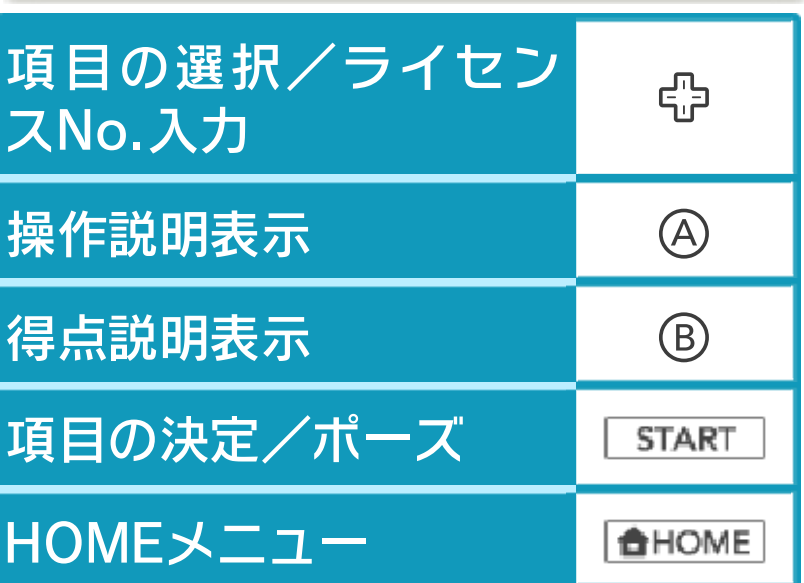

※ 操作はカリキュラム画面でAを押すと確認 <u>できます。確認したあとは START る押し</u> てください。

作 LIGHT PLANE(小型航空機)の操

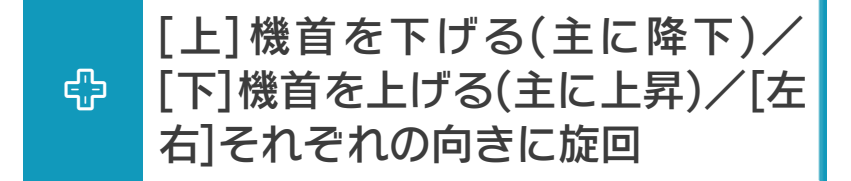

- 出力アップ(最大99)
- 出力ダウン/(着地後は)ブレーキ

# の操作 SKYDIVING(スカイダイビング)

෯ の向きに旋回 は)エアブレーキ/[左右]それぞれ になる(後進)、(セールオープン後 [上]前傾になる(前進)/[下]後傾

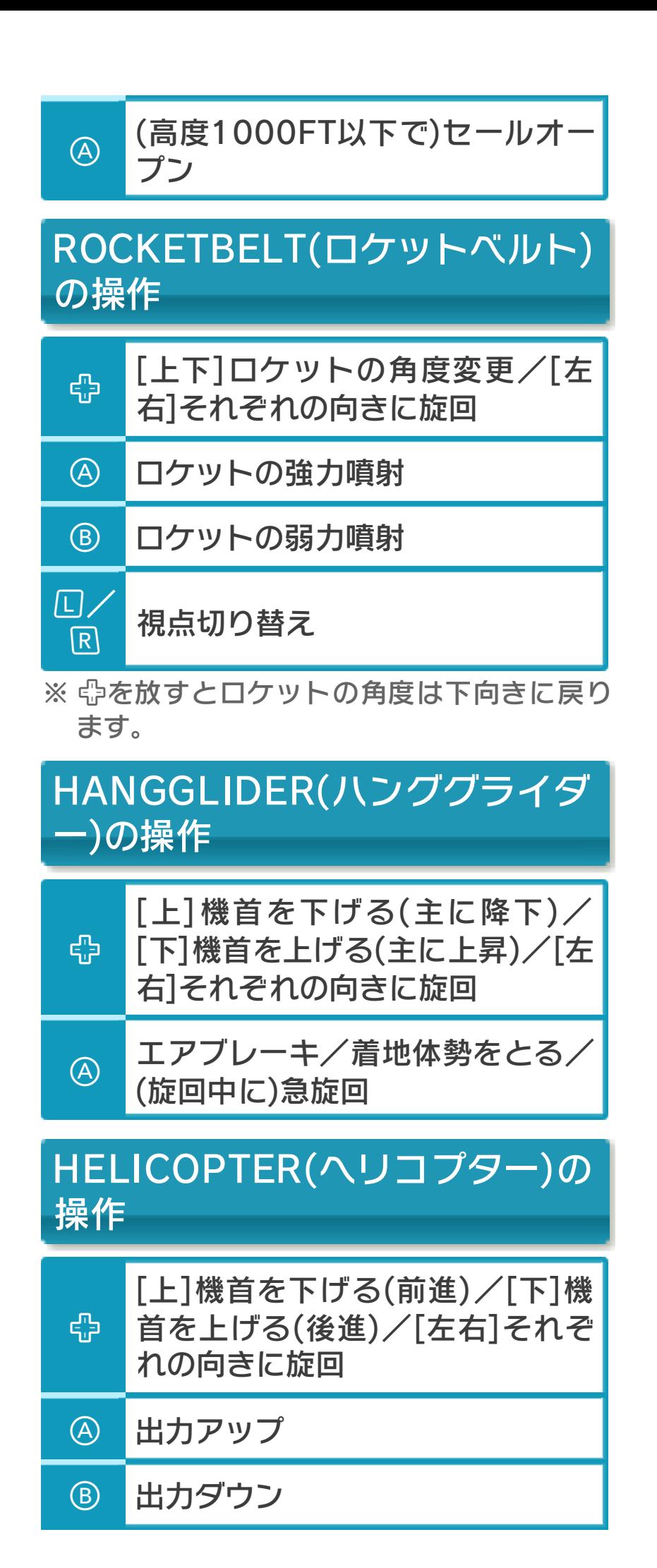

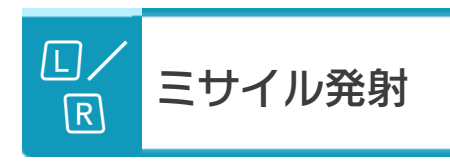

+2図を同時に押しながら♡を押すと、1 台の本体で1Pと2Pを切り替えることがで きます。2Pに切り替えると操作ができな い場合は、1Pに切り替えてください。

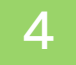

#### 4 ゲームの始めかた

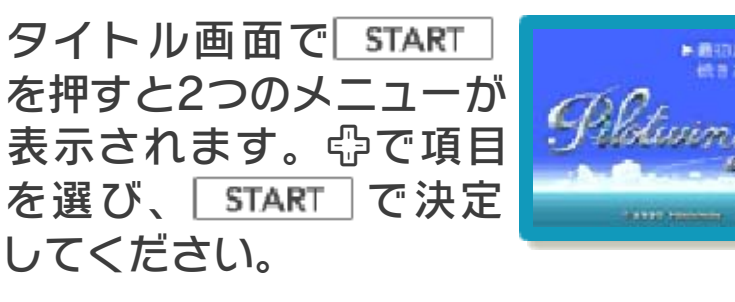

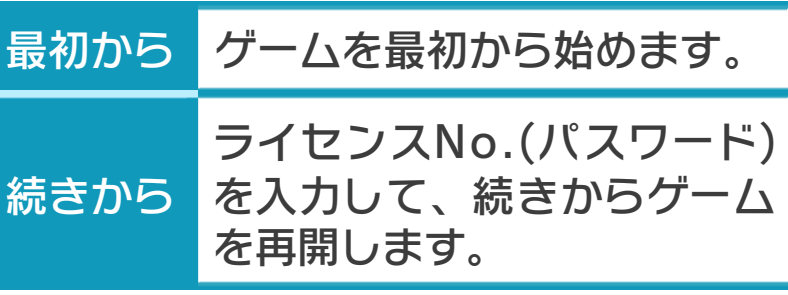

### ライセンスNo.について

エリアをクリアすると、ライセンスNo.が 表示されます。「続きから」を選んでライセ ンスNo.を入力すると、続きのエリアか ら 再開できます。⇔でNo.を選び、 で決定してください。

5 ゲームの進めかた

エリアごとに決められ た 種目に挑戦し、エリアク リアをめざします。種 目 数とエリアクリアに必 要 な合格点を確認した ら、 挑戦する種目を選んで 合 格をめざしてください 。

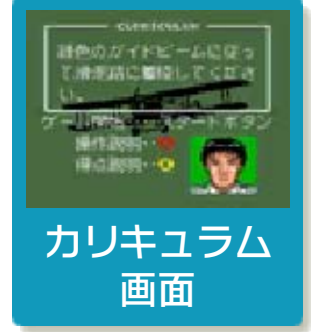

各種目の得点の合計が合格点以上になると エリアクリアとなり、次のフライトエリア に挑戦できます。

### カリキュラムについて

エリアや種目によって、達成条件や得点条 件は異なります。カリキュラム画面で確認 してから、各種目に挑戦してください。

#### 種目終了

種目が終わると、「獲得し た得点」と「エリアクリ ア までに必要な残りの得点」 が表示されます。確認し たら、3つのメニューの な

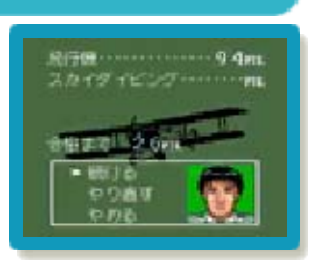

<u>かからいずれかを選び、| START で決定し</u> てください。

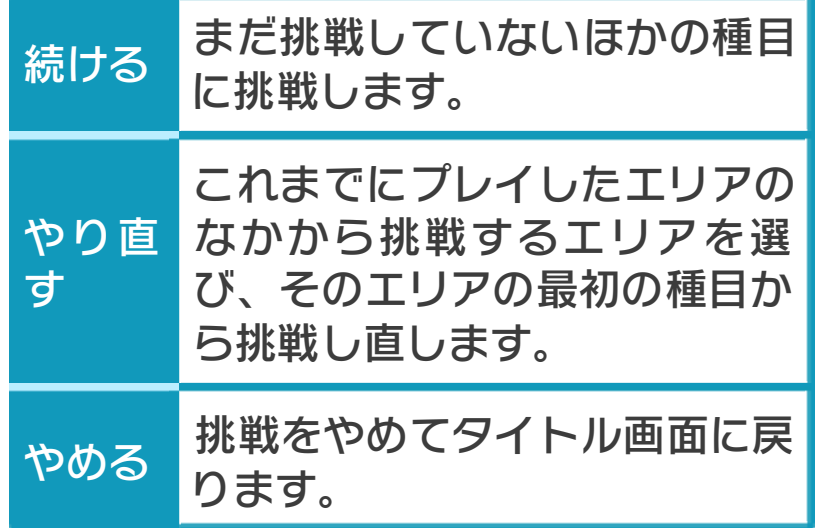

プレイする種目によっては、表示される項 目が一部異なります。

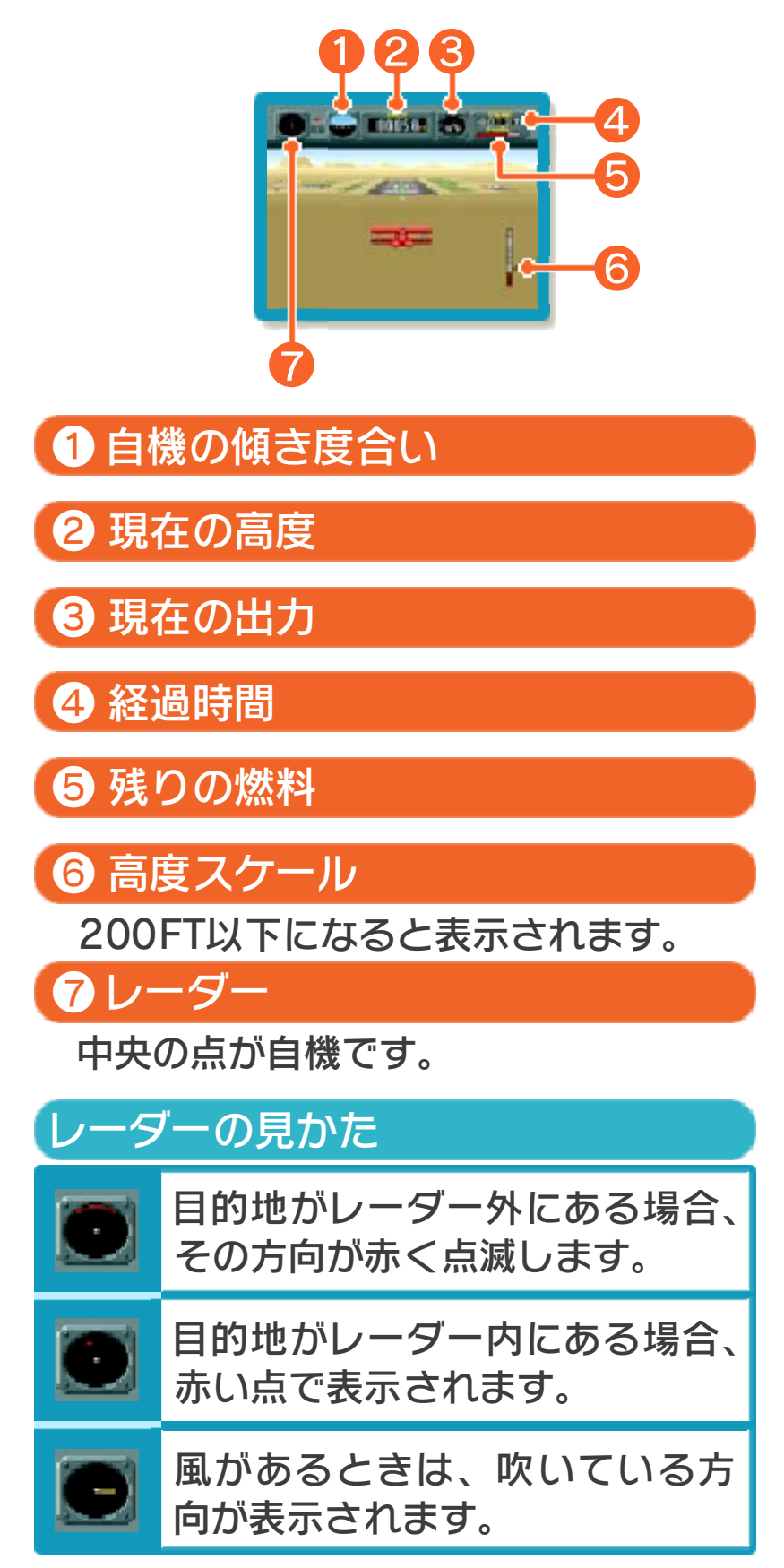

### (フライトエリア1) LIGHT PLANE

挑戦するフライトエリアによって、クリア 条件などは異なります。

自機を操作して滑走路 へ の上手な着地をめざし ま す。ガイドビームに接 触 するように操縦する と、 滑走路まで迷わずに飛 行 できます。終了時には 得 点になります。滑走路 に 接地したらで減速して ください。

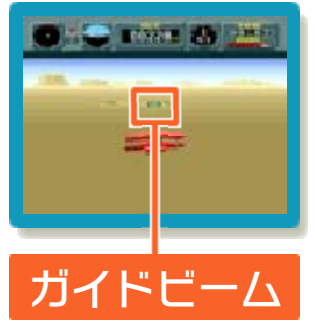

# (フライトエリア1) **SKYDIVING**

上空高くから落下を始 め るので、嵒で落下姿勢や 位置を調整しながらタ ー ゲットへの着地をめざ し ます。高度が1000FT 以 下になったら、④を押し てセールオープンして く ださい。

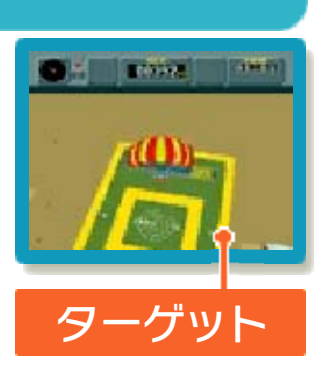

落下速度がゆっくりになるので、中左右で 方向を調整したり、中下のエアブレーキで 高度を下げたりして着地してください。

※ 着地した地点の数字が得点になります。ム ーブターゲット(動く標的)は高得点を狙えま す。

### (フライトエリア2) **ROCKETBELT**

ステージ中にある3つの リ ングをすべてくぐりな が ら着地をめざします。⇔ 左右で進む方向を、上 下 でロケットの角度を調 整 <u>したら、④や®でロケッ</u> トを噴射して移動してく ださい。浮いている緑の

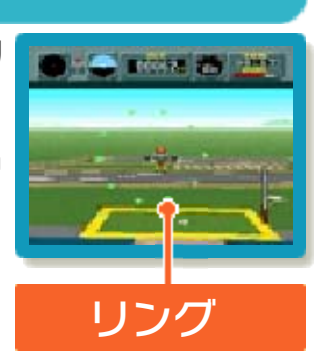

球に近づくとリングになります。

※ リングをすべてくぐらないうちに着地する と、減点になります。

### (フライトエリア3) HANGGLIDER

高度300FTくらいから 始 まるので、上昇気流に の って高度500FT以上ま で 上がってから着地して く <u>ださい。④を押すと、エ</u> アブレーキをかけてスピ ードを落とすことができ ます。

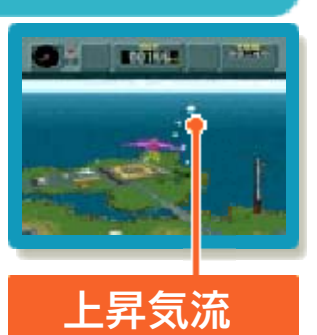

スピードが一定以下のときにAを押すと着 地体勢をとります。

### HELICOPTER

出現する敵に照準を合 わ <u>せて囚や囘のミサイルで</u> 攻撃しながら、特定の 地 点への着地をめざします 。 敵の攻撃に当たるとゲ ー ムオーバーになります。

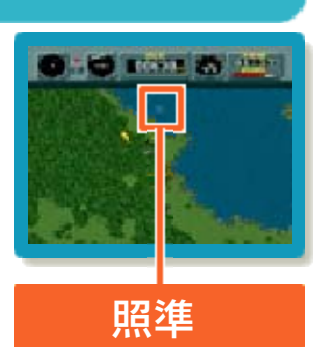

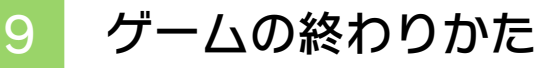

プレイ中にL<del>â</del>HOME を押すと、ゲームが中 **断され、下画面にHOMEメニューが表示** されます。「おわる」をタッチすると、ゲ ームの進行状況をセーブ(保存)して終了 します。これをVC中断機能といいます。 くわしくは、「VCで使える機能」のページ をご覧ください。

10 VCで使える機能

VC (バーチャルコンソール)のソフトで のみ、使える機能があります。

VC中断機能

[<del>filome]でゲー</del>ハを中断し、ゲーハの状況 を保存する機能です 。

ゲーム中に|<del>≙</del>номы を押すと、下画面に HOMEメニューが表⺬されます。その際、 ゲームは中断され、そのときのゲームの状 況が自動的に保存されます。

この機能を使うと、ゲームの途中でほかの ソフトを立ち上げたり、本体の電源をOFF にしても、次回ゲームを起動すると、中断 されたところから再開できます。

※再開すると、保存されていたゲームの状 況は消えます。

# VCメニュー

ゲーム中に下画面をタッチすると表示され るメニューです。VCメニューが表⺬され ている間は、ゲームが一時中断されます。 「まるごとバックアップ機能」を有効にす るか無効にするかでメニュー内容が変わり ます。

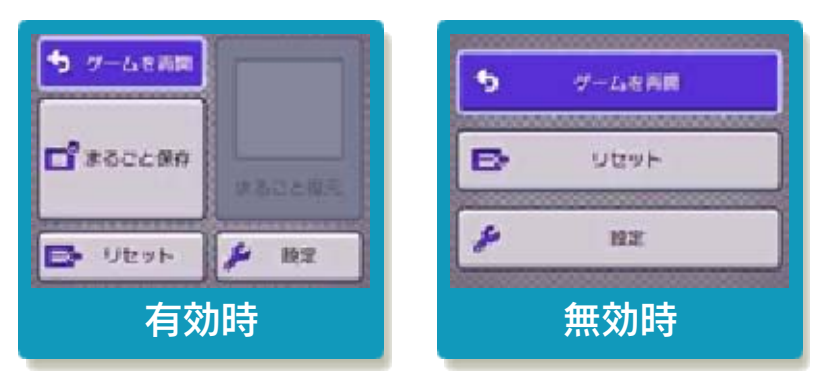

※「まるごとバックアップ機能」 について くわしくは以下をご覧ください。

まるごとバックアップ機能

ゲームの内容を、好きなタイミングでバッ クアップ(コピーして保存しておくこと) できる機能です。

バックアップしたデータは上書きされるま で消えることはありません。

バックアップしたデータをよみこむと、何 度でも同じところからゲームを再開するこ とができます。

を切り替える まるごとバックアップ機能の有効無効

初回起動時は有効になっています 。 VCメニュー表示中に $\mathbb R$ + $\lfloor \frac{\textsf{START}}{\textsf{S}} \rfloor + \otimes$ を 同時に押すと、機能の有効、無効を切り替 えることができます。

まるごとバックアップ機能が有効の時

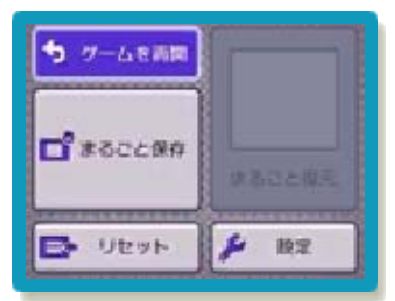

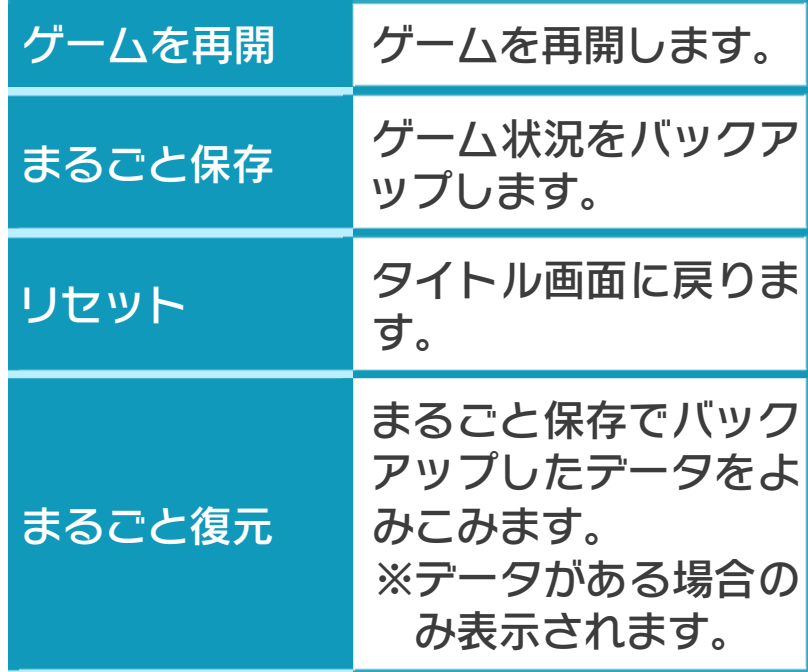

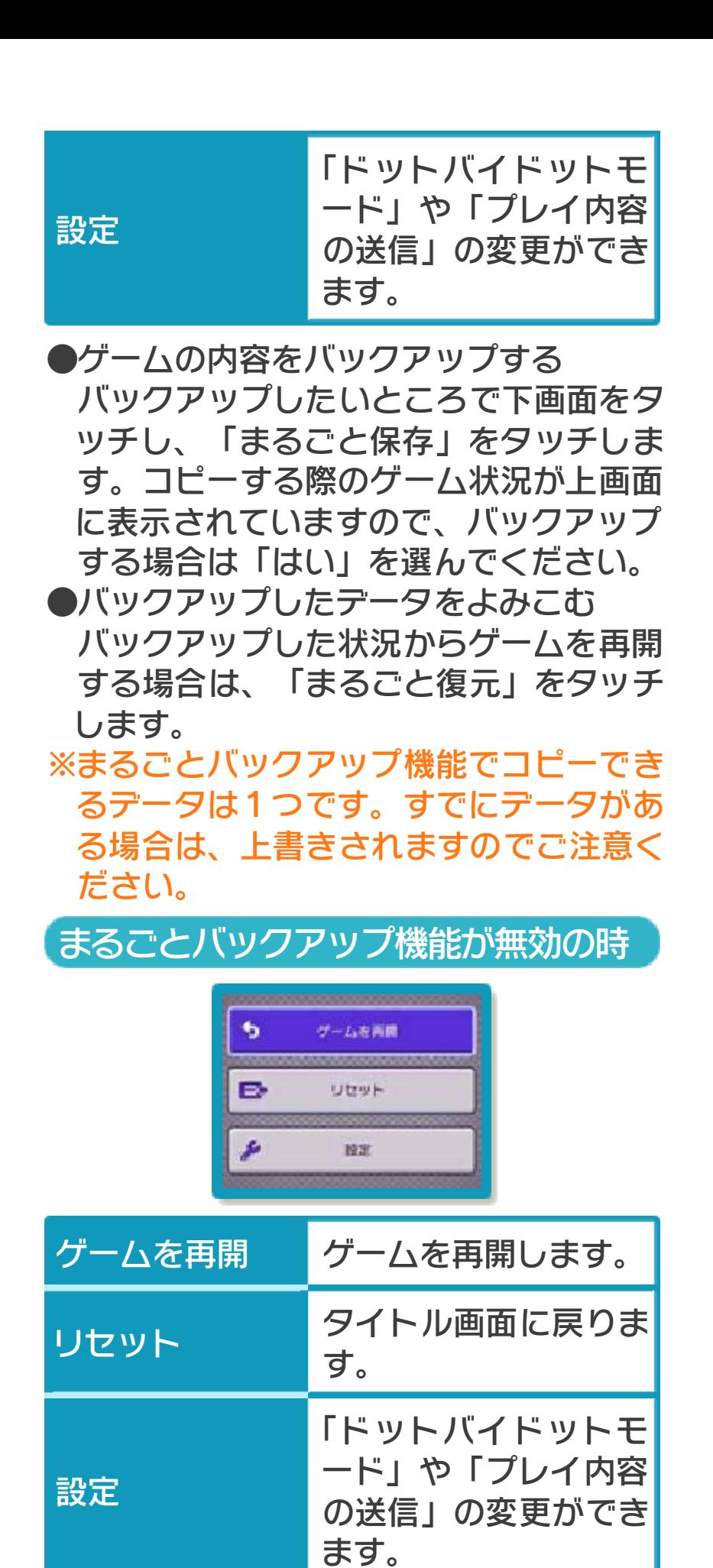

※まるごとバックアップ機能で、すでにバ ックアップしたデータは、無効にしても 保存されています。

# ドットバイドットモード

スーパーファミコンの画素数で表示するモ ードです。当時とは画面比率が異なります が、くっきりとした画面で遊ぶことができ ます。 「設定」で「ドットバイドットモード」を

押すと、ON、OFFを切り替えることがで きます。

(いつの間に通信) 2mg プレイ内容の送信

ゲームを遊んでいないときでも、スリープ モードにしておくことでインターネットに 接続できる無線LANアクセスポイントを自 動的に探して通信します。自分のプレイ内 容を任天堂に送る「プレイ内容の送信」が 利用できます。

※ いただいたプレイ内容は、サービスの 利便性向上、製品開発の参考、キャン ペーンの実施などに活用させていただ きます。

プレイ内容の送信を利用する

はじめて遊ぶときに、質問に答えて設定し ます。

「設定」で「プレイ内容の送信」を押すと、 ON、OFFを切り替えることができます。

11 セーブに関するご注意

ください。 ことはできませんので、十分にご注意 合には、改造する前の状態に復元する 使用してセーブデータを改造された場 やめください。万一このような装置を りする原因となりますので、絶対にお たり、セーブデータが壊れたり消えた は、ゲームを正常に進められなくなっ ●セーブデータを改造する装置の使用 ん。ご了承ください。 消えてしまった場合、復元はできませ 部の汚れなどの原因によってデータが ドを抜き差しする、操作の誤り、端子 のセーブ中にゲームカードやSDカー ●むやみに電源をON/OFFする、データ

## 12 お問い合わせ先

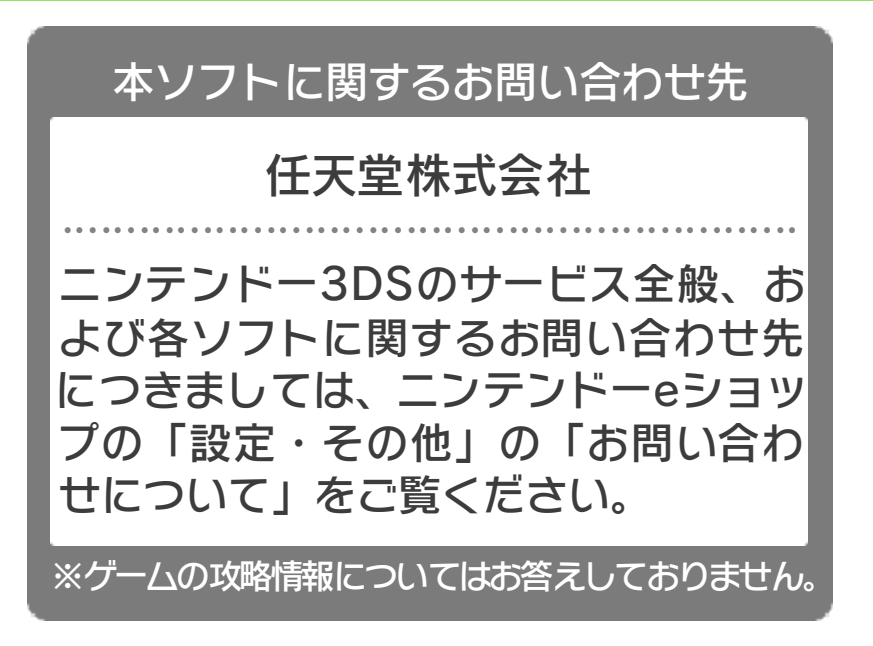